Favorite Account Manager Role

As a KFS Favorite Account Manager you have the ability to create and/or edit the favorite accounts for other users.

Locate the link for User Favorite Accounts at the Bottom/center of the KFS Main Menu in the Lookup and Maintenance area.

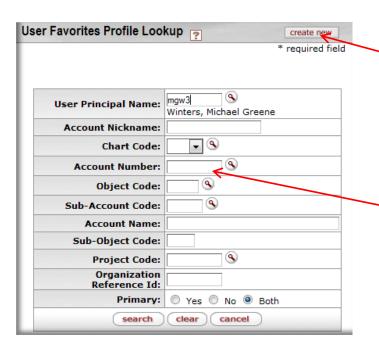

| Lookup and Maintenance          |       |
|---------------------------------|-------|
| <del>-</del>                    |       |
| Disbursement Voucher Travel Cor | npany |
| Global Favorites                |       |
| User Favorite Accounts          |       |
| Vendor                          |       |
| Vendor     Vendor Contracts     |       |

Click create new to start a profile for a new user.

To search for existing profiles, you may User Favorites Profile Lookup? or use the search features such as account number or NetID.

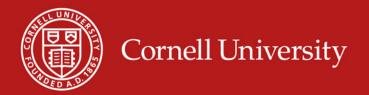

create new

`NetID

#### Favorite Account Manager Role

|                                                   |              |                | Principal Nam     | ne: hmm9  | K        |
|---------------------------------------------------|--------------|----------------|-------------------|-----------|----------|
|                                                   | D:           |                |                   |           |          |
|                                                   | D:           |                |                   |           |          |
|                                                   |              |                | First Nam         | ie:       |          |
|                                                   |              |                | Middle Nam        | ie:       |          |
|                                                   |              |                | Last Nam          | ie:       |          |
|                                                   |              |                | Email Addres      | 55:       |          |
|                                                   |              |                | Phone Numbe       | er:       |          |
|                                                   | D:           |                |                   |           |          |
| Campus Code:                                      |              |                |                   |           | )        |
| Primary Department Code:<br>Employee Status Code: |              |                |                   |           |          |
|                                                   |              |                |                   |           | 9        |
|                                                   |              | En             | nployee Type Cod  | le:       |          |
| Active Indicators                                 |              |                |                   |           | o No     |
|                                                   |              |                | search            | clear     | cancel   |
| ne item retriev                                   | ved.         |                |                   |           |          |
| Return Value                                      | Principal 10 | Principal Name | Name              | Entity ID | Campus C |
| eturn value 🗲                                     | 1012093      | hmm9           | Myers, Heather M. | 1012093   | IT       |

To search for the profile of a specific user, enter the NetID in the User Principal Name field on the Profile Lookup screen or click on the lookup tool 9 to search for a user.

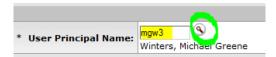

You may search for a user by applying any of the search criteria to the left.

When you locate the person you are looking for click return value. If the user you select already has a profile, KFS will prevent you from creating another one.

User Favorites Profile

Errors found in this Section:

User Favorites Profile already exists.

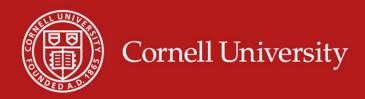

# KFS – Favorites Favorite Account Manager Role

**Document Overview** \* Description: Creating favorites for hmm9 Org. Doc. #: 9 \* User Principal Name: Myers, Heather M. ▼ hide Account Nickname: Procurement \* Chart Code: IT \* Account Number: G264700 **Account Name:** Sub-Account Code: Object Code: 8550 Sub-Object Code: 9 Project Code: Organization Reference Id: Primary: add submit close save cancel

Follow the same process to create favorites for others as you would for yourself.

- Provide a description
- Enter the accounts and any additional information you choose
- Submit.

No approval is required upon submission.

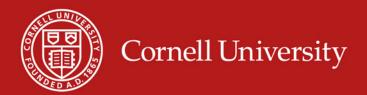

Favorite Account Manager Role

| Actions   | Person                  | Account     | Account | Sub-Account | Object      | Sub-Object | Organization |
|-----------|-------------------------|-------------|---------|-------------|-------------|------------|--------------|
|           | Name                    | Nickname    | Number  | Code        | Code        | Code       | Reference Id |
| edit cope | Myers,<br>Heather<br>M. | Procurement | G264700 |             | <u>6550</u> |            |              |

If you want to set up multiple users with the same set of accounts, you may use the copy function.

| User Favorites Profile | ▼ hide                   |                        |                          |
|------------------------|--------------------------|------------------------|--------------------------|
| Original               |                          | New Copy               |                          |
| User Principal Name:   | hmm9 - Myers, Heather M. | * User Principal Name: | hmm9 S<br>Myers, Heather |
|                        |                          |                        |                          |

| Principal Name: | hmm9     |                        |                    |           |                    |         |               |
|-----------------|----------|------------------------|--------------------|-----------|--------------------|---------|---------------|
| Principal ID:   |          |                        |                    |           |                    |         |               |
| Entity ID:      |          |                        |                    |           |                    |         |               |
| First Name:     | Gail*    |                        |                    |           |                    |         |               |
| Middle Name:    |          | One ite                | em retrieved.      |           |                    |         |               |
| Last Name:      | Silvers* |                        | n <u>Principal</u> | Principal | Name               | Entity  | <u>Campus</u> |
| Email Address:  |          | Valu                   |                    | Name      |                    | ID      | Code          |
|                 |          | return<br><u>value</u> | 1011736            | gbs3      | Silvers,<br>Gail B | 1011736 | <u>IT</u>     |

Export options: CSV | spreadsheet | XML

When you copy a profile, the list of favorites will be created in a new doc and the original user's NetID will appear in both the Original and Copy fields.

To update the NetID in the copy field, search for the new NetID and remove the original principal NetID, and select return value.

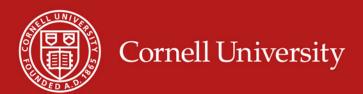

Favorites Manager Role

| Document Overv                | iew ▼ hide                           |                                        |  |
|-------------------------------|--------------------------------------|----------------------------------------|--|
| Document Overv                | iew                                  |                                        |  |
| * Description:                | Copying hmm9 favorites to gbs3       |                                        |  |
| Org. Doc. #:                  |                                      | Explanation:                           |  |
| User Favorites Profile ▼ hide |                                      |                                        |  |
| Original                      |                                      | New Copy                               |  |
| User Prin                     | cipal Name: hmm9 - Myers, Heather M. | * User Principal Name: Silvers, Gail B |  |
|                               |                                      |                                        |  |

▼ hide Favorite Account **New Copy** Original Account Nickname: Procurement **Account Nickname: Procurement** \* Chart Code: IT 🔻 🦠 Chart Code: IT \* Account Number: G264700 Account Number: G264700 PURCHASING GENERAL OPERATING PURCHASING GENERAL **Account Name:** Account Name: OPERATING Sub-Account Code: **Sub-Account Code:** Object Code: 5550 S Object Code: 6550 Sub-Object Code: Sub-Object Code: 9 **Project Code:** Project Code: Organization Reference Id: Organization Reference Id: Primary: Yes Primary: V delete Notes and Attachments (0) ▶ show Ad Hoc Recipients ▶ show ▶ show Route Log submit save close

- Provide the description of who you are a copying from/to
- Click submit
- Receive acknowledgement that the favorites have been created.
  - Document was successfully submitted.